## Inhaltsverzeichnis

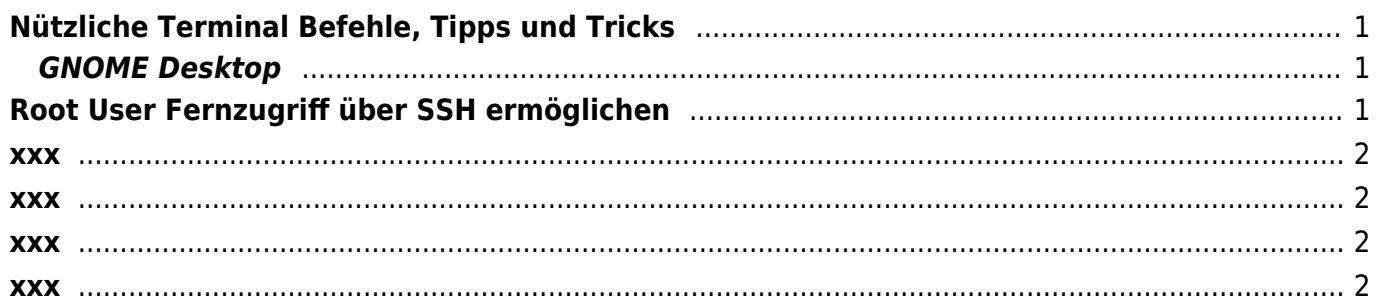

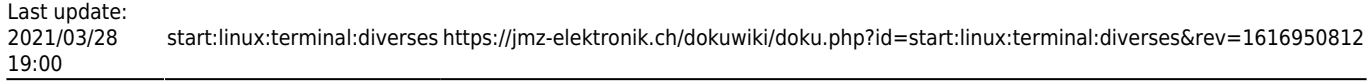

# <span id="page-2-0"></span>**Nützliche Terminal Befehle, Tipps und Tricks**

## <span id="page-2-1"></span>**GNOME Desktop**

Unter Linux Debian lässt sich die GUI auch nachträglich auf einem Debian Server installieren.

#### **Installation**

```
# Installation Ubuntu
sudo apt-get install ubuntu-gnome-desktop
# Service starten
sudo service gdm restart
```
# Konfiguration sudo dpkg-reconfigure gdm

```
# Entfernen
sudo apt remove ubuntu-gnome-desktop
```
#### **Start, Stop, Restart des Desktops**

```
sudo service gdm start
sudo service gdm restart
sudo service gdm stop
```
## <span id="page-2-2"></span>**Root User Fernzugriff über SSH ermöglichen**

Je nach Linux und ssh Version wird man eine unterschiedliche Standardkonfiguration der ssh Implementation vorfinden. Aus Sicherheitsgründen sollte man jedoch dem root Nutzer die direkte Anmeldung an ein System nicht erlauben. Um die Anmeldung per root zu unterbinden muss die entsprechende Dienstkonfiguration angepasst werden:

```
# ssh Konfiguration anpassen
vi /etc/ssh/sshd_config
# den Schalter für die Anmeldung per root suchen
PermitRootLogin
```

```
# Anmeldung per root erlauben oder verweigern
PermitRootLogin yes # erlauben
PermitRootLogin no # verweigern
```
# Änderungen speichern # Dienst neustarten /etc/init.d/ssh restart

Zusätzlich kann und sollte man die Nutzer, welche ssh nutzen können einschränken. Dazu geht man ähnlich vor wie eben beschrieben und ergänzt folgende Zeile.

```
AllowUsers <login> <login> <login>
```
#### <span id="page-3-0"></span>**xxx**

#### **yyy**

#### <span id="page-3-1"></span>**xxx**

**yyy**

### <span id="page-3-2"></span>**xxx**

**yyy**

### <span id="page-3-3"></span>**xxx**

**yyy**

From: <https://jmz-elektronik.ch/dokuwiki/> - **Bücher & Dokumente**

Permanent link: **<https://jmz-elektronik.ch/dokuwiki/doku.php?id=start:linux:terminal:diverses&rev=1616950812>**

Last update: **2021/03/28 19:00**

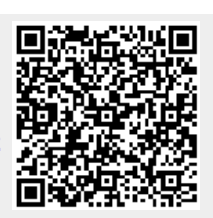